### Nextcloud Flow機能紹介

### 株式会社スタイルズ

### Nextcloud Workflow機能とは

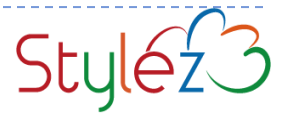

#### Nextcloud Workflowとは Nextcloudでファイルの様々な操作を自動化する機能です 実行例▶ ファイル操作時にファイルに対して操作します ファイルに  $\ddot{\circ}$ タグ付け アップロード ファイルを PDFに √■ファイル作成時 ■ ファイル更新時 ■ ファイル名変更時 ファイルを ■ ファイル削除時 転送 ■ ファイルアクセス時 に次のタグが付... ファイルシステムタグ makepdf and ■ ファイル複製時 |ファイルMIMEタイプ 一致 **E** Office documents and ■ タグ割り当て時 実行タイミング 実行条件

 $\mathcal{P}$ 

ファイルをアップロード(更新)すると同時にPDFファイルを作成 □特定の時間帯(就業時間外)にアップロードされたファイルには AutoTaggingでタグを付けて監査対象にする ロファイルをアップロードすると自動的に共有リンクを作成 CSVのテキストファイルをアップロードするとそのファイルを読み 込んでスクリプトを実行してデータを格納する 特定のディレクトリへのアップロードで、特定のアドレスからのア クセスは禁止する Nextcloud Workflowのユースケース

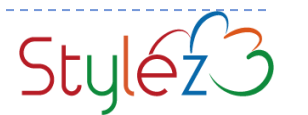

#### **PDFファイルへのコンバート例**

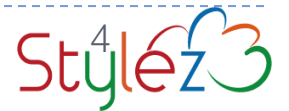

### オフィスファイルをPDFに自動的に変換

 オフィスファイル(エクセル、ワード)をアップロード、更新したときに自動的にPDFを生 成して保存する

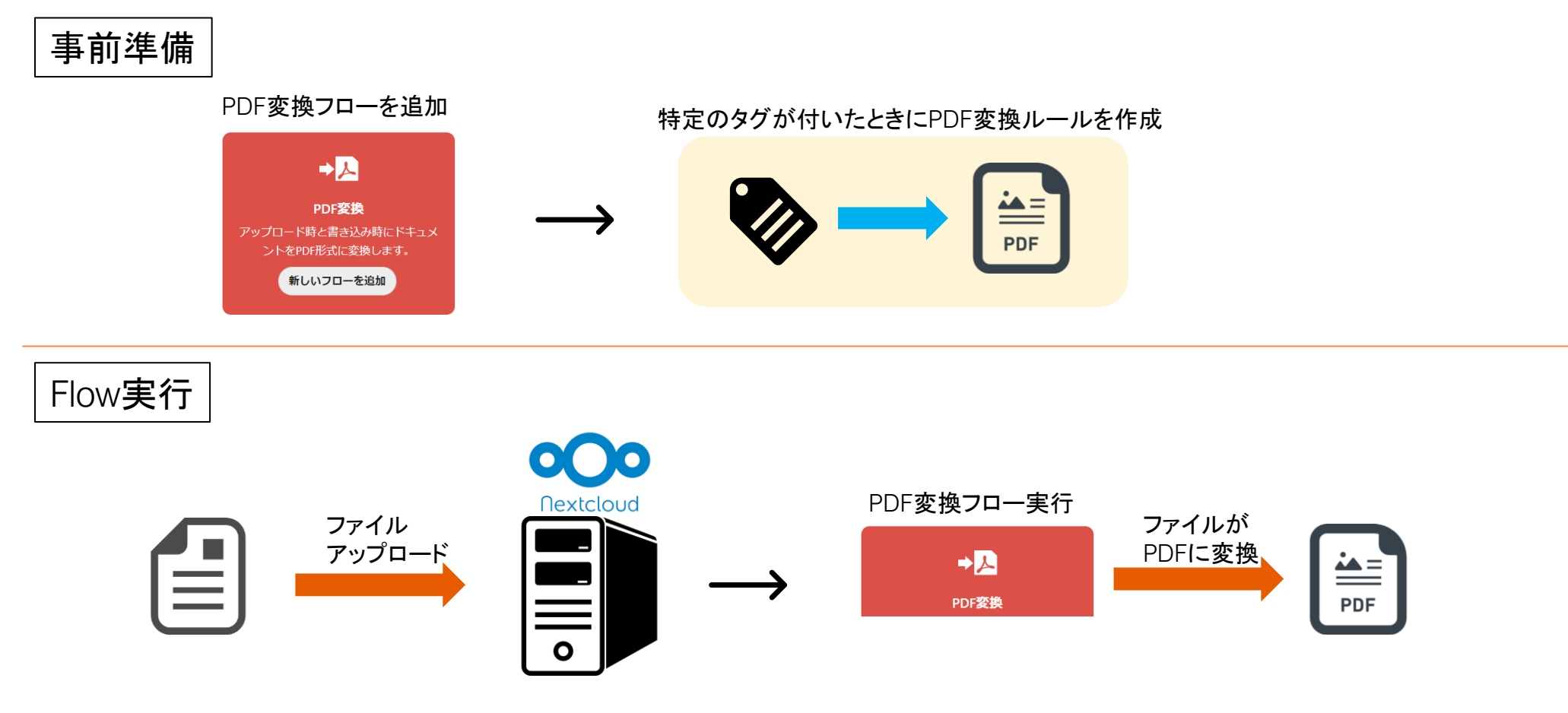

# 現在の利用可能なフロー(管理者画面)

#### □ 現在利用可能なフロー(管理者画面)

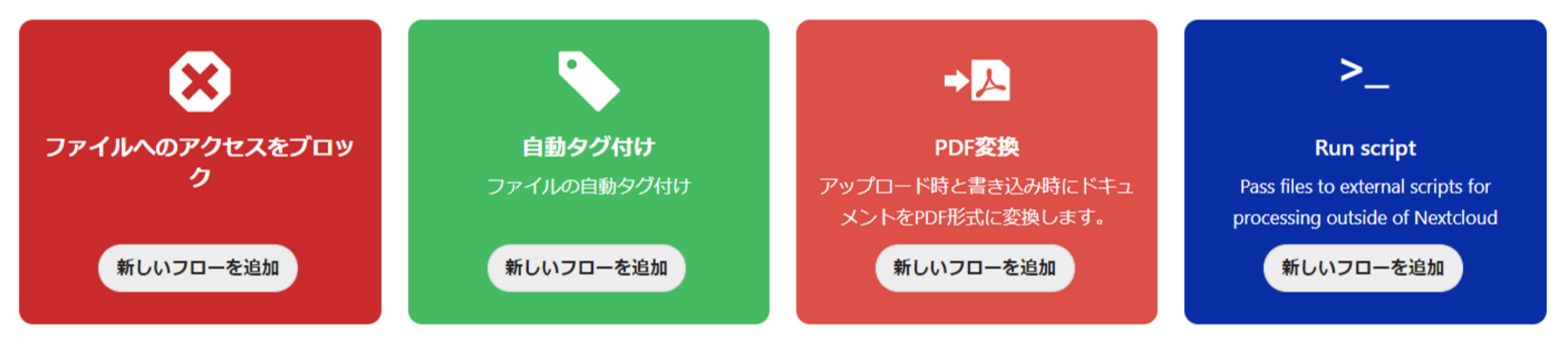

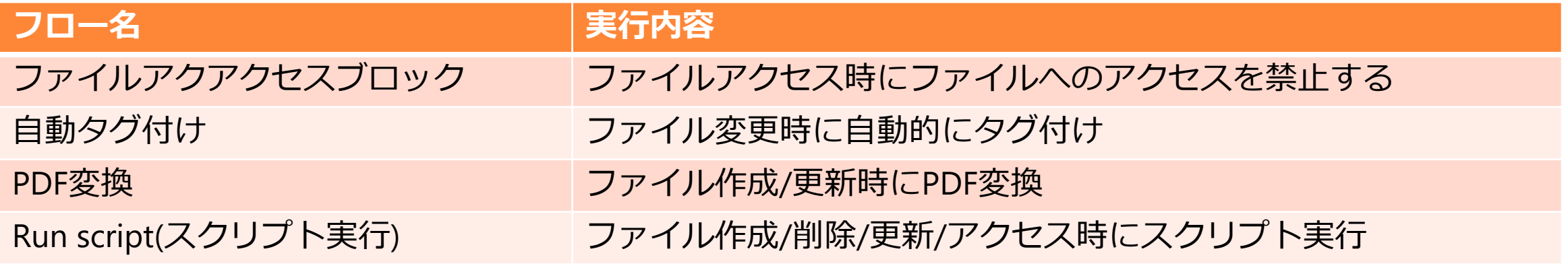

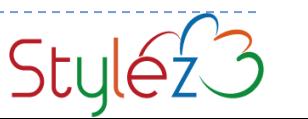

# 現在の利用可能なフロー(ユーザー画面)

#### □ 現在利用可能なフロー(管理者画面)

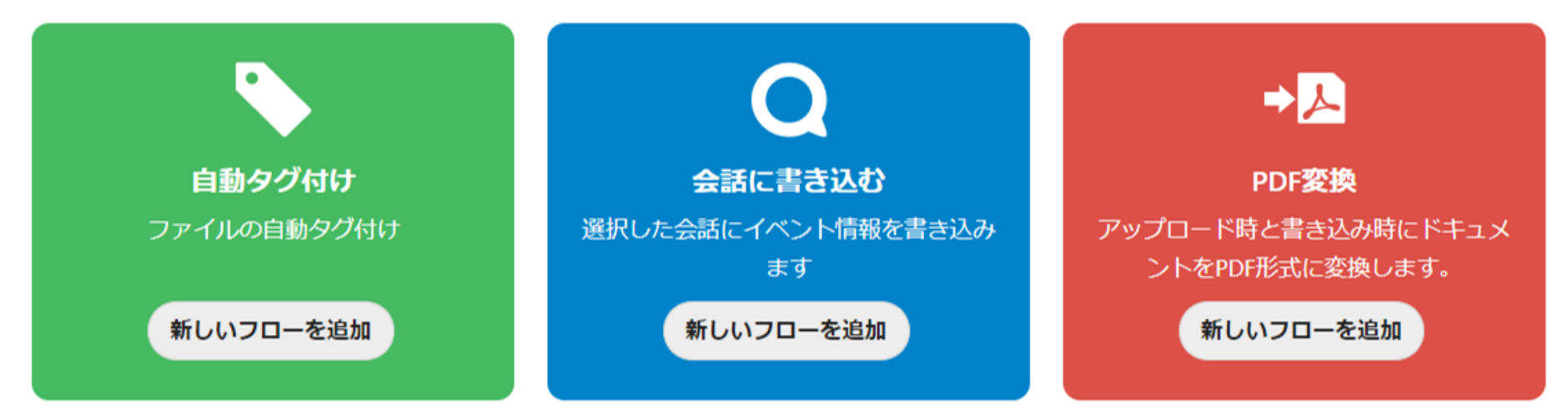

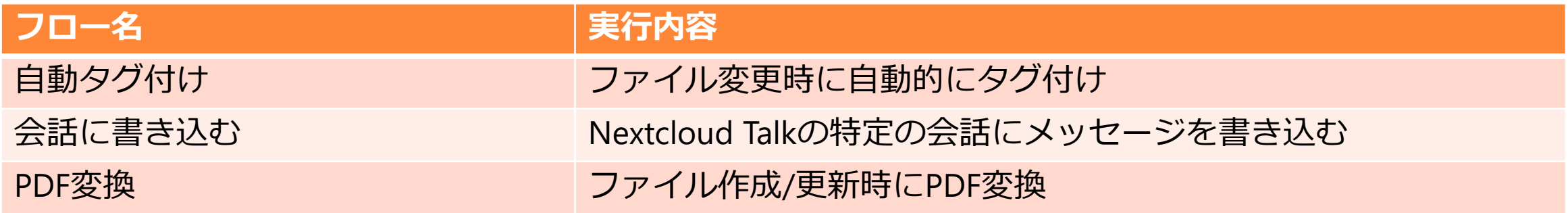

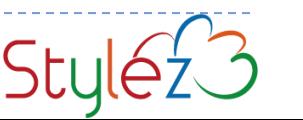

# フロー実行タイミング一覧

ロフローが実行されるタイミング(フック)は、以下の7種類

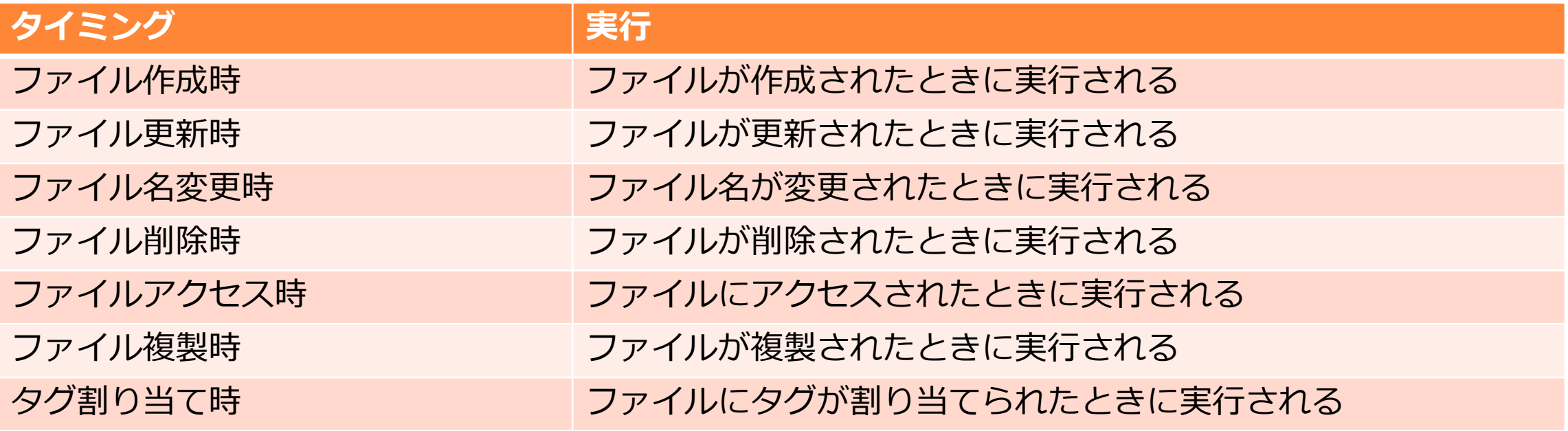

## フロー実行条件フィルター

実行されるフックに加えて、実行条件をフィルターとして追加できます

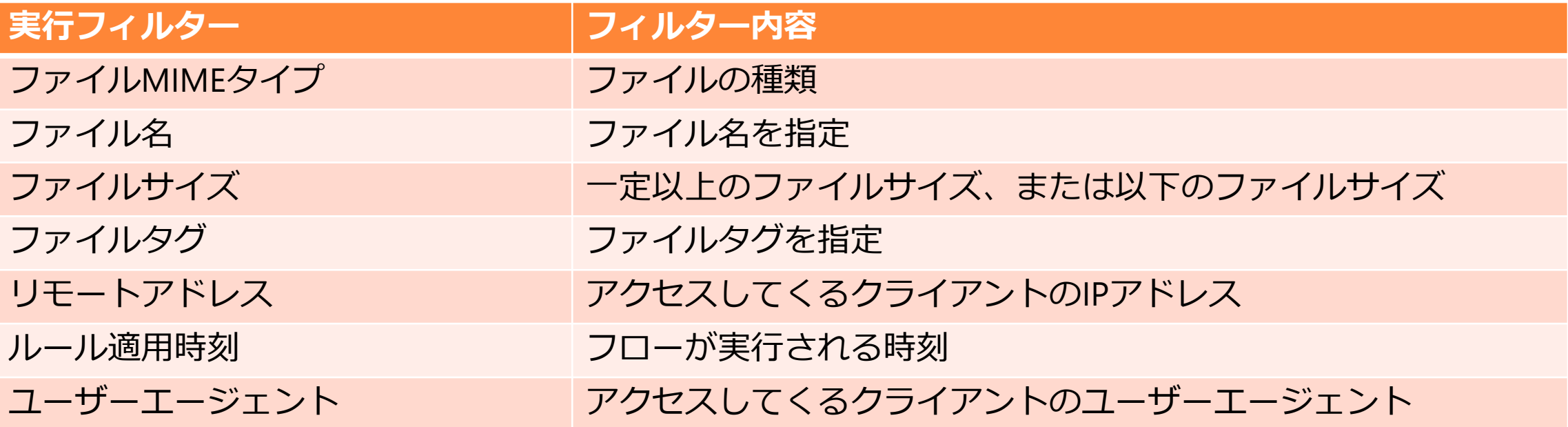

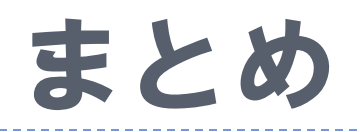

### Nextcloud Flowによりファイル操作を起点としたアプリケーショ ンの自動化を行うことができる

- ■起点となるタイミング(フック)は、ファイルの作成/編集/削除 などを指定できる
- □更に実行条件をフィルターとして指定できる 現状の実行できるフローの数はまだ少ないが、スクリプトにより 拡張できる応用性が今後期待できるアプリ

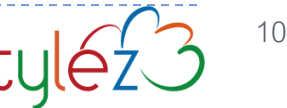

### Nextcloud導入のご相談・お見積もりのお問い合わせ

### **株式会社スタイルズ Nextcloud 担当**

**フォームでのお問い合わせ メールでのお問い合わせ**

**<https://nextcloud.stylez.co.jp/contact>**

**nextcloud<@>stylez.co.jp**

**受付時間:24時間受付中**

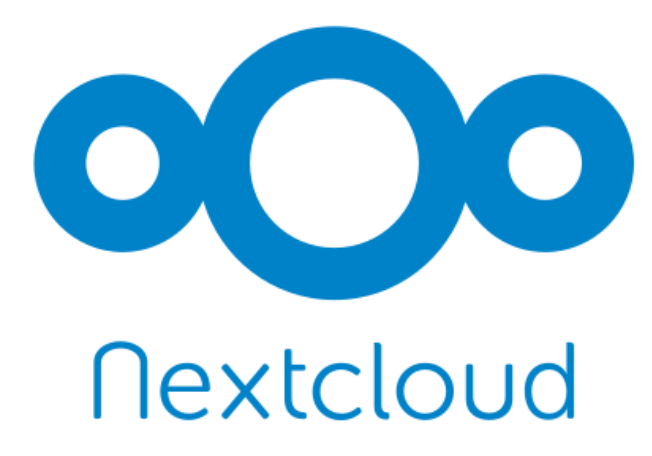

#### **スタイルズは、Nextcloud GmbH 公式パートナーです**

株式会社スタイルズ 〒101-0052 東京都千代田区神田小川町1−2 風雲堂ビル 6F [http://nextcloud.stylez.co.jp](http://nextcloud.stylez.co.jp/)

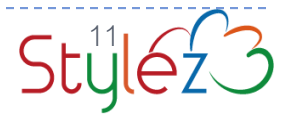